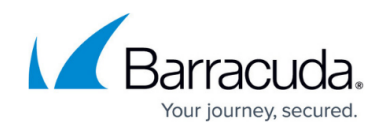

## **Filtering the User Access Report**

<https://campus.barracuda.com/doc/100371417/>

The User Access Report filters allow you to sort the report by the following:

- User Name
- User Type
- IP Address
- Browser
- Date

For the Username and IP Address filters, you can display filter types by beginning to type them.

For the User Type, Browser, and Date, you can select from a drop-down display.

Note when the Access Report is filtered by Browser and Date, those selections are displayed above the results.

To filter the User Access Report, perform the following steps.

1. Access the report. See [Viewing the User Access Report](http://campus.barracuda.com/doc/100371415/). The report is displayed.

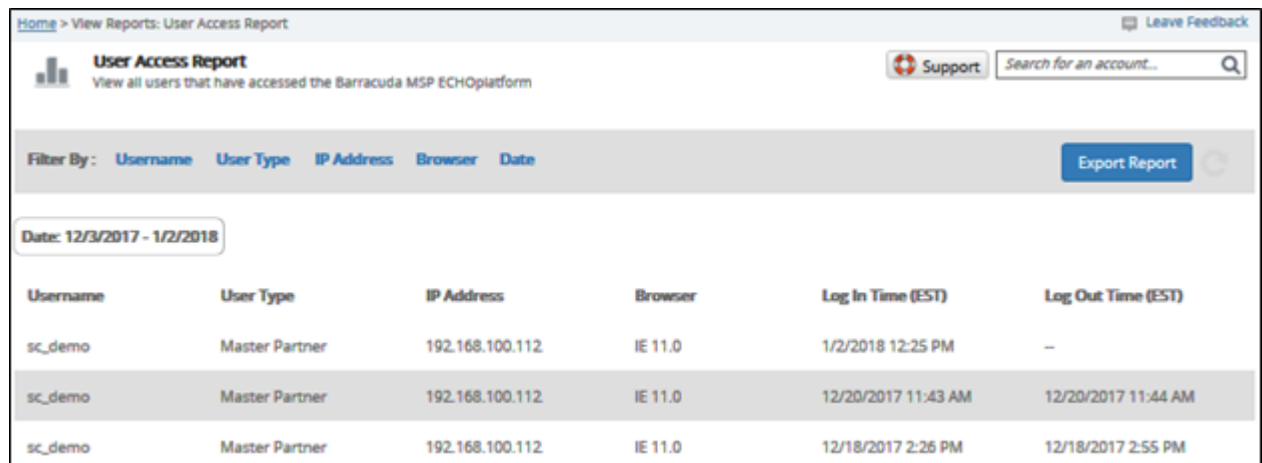

2. Click any of the **Filter By** options shown below.

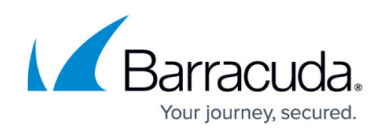

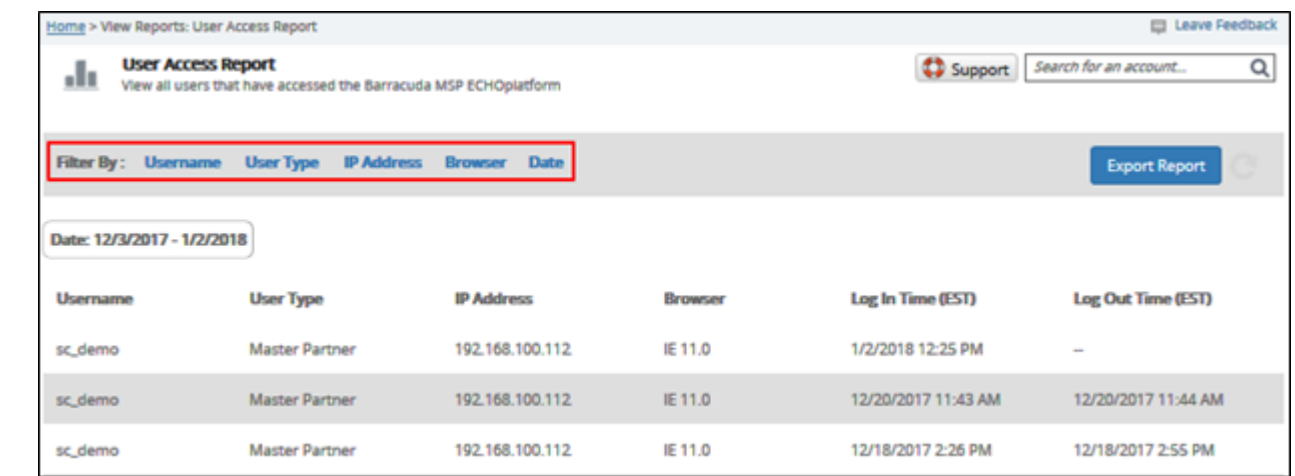

## **Closing All Filter Views**

You have the option of closing all filter views, except the date, by clicking the remove icon  $\boxed{\mathbf{x}}$ , as shown below.

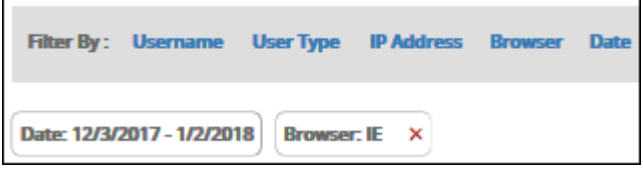

## Barracuda Intronis Backup

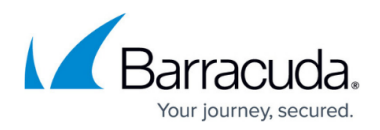

## **Figures**

- 1. campus user access report.png
- 2. campus user access filter.png
- 3. campus icon delete.png
- 4. campus user access filter1.png

© Barracuda Networks Inc., 2024 The information contained within this document is confidential and proprietary to Barracuda Networks Inc. No portion of this document may be copied, distributed, publicized or used for other than internal documentary purposes without the written consent of an official representative of Barracuda Networks Inc. All specifications are subject to change without notice. Barracuda Networks Inc. assumes no responsibility for any inaccuracies in this document. Barracuda Networks Inc. reserves the right to change, modify, transfer, or otherwise revise this publication without notice.